Digitally signed by Zagareanu Tatiana Date: 2024.03.21 16:21:40 EET Reason: MoldSign Signature Location: Moldova

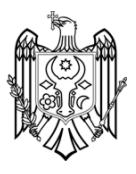

# BTL-08 EKG **Holter**

**MANUAL DE UTILIZARE** 

# **Cuprins**

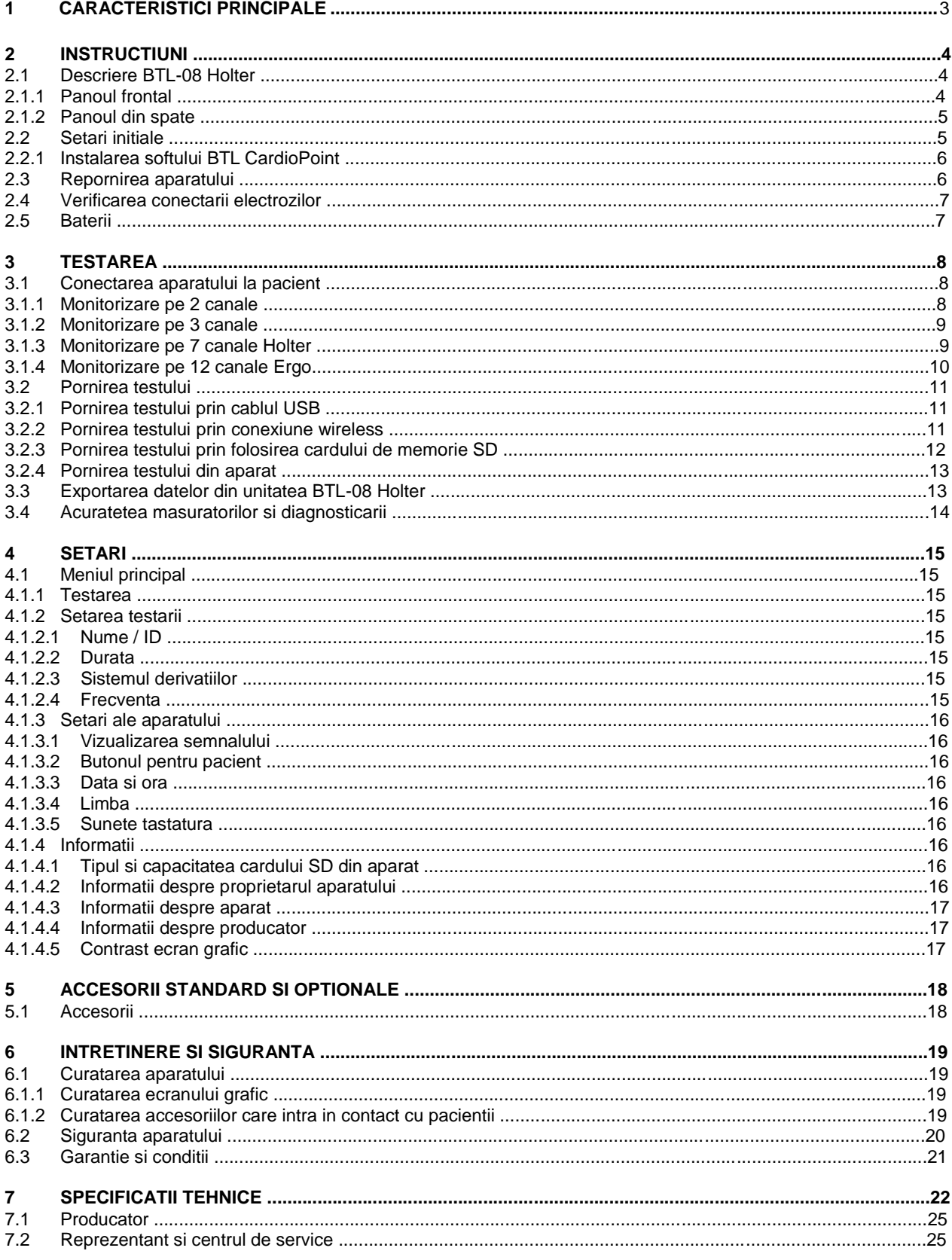

# **1 CARACTERISTICI PRINCIPALE**

**BTL-08 Holter EKG** este o unitate de monitorizare avansata. Este dedicata pacientilor cu simptome de aritmii cum sunt palpitatiile inimii, stari de lesin si pierderea temporara a cunostintei. Indicatiile clinice includ evaluari eficiente in tratarea aritmiilor, monitorizand si detectand ischemia miocardica, verifica activitatea pacemaker-ului si altele.

**BTL-08 Holter** inregistreaza activitatea electrica a inimii omului folosind electrozi atasati pe pieptul pacientului pentru o perioada de timp relativ lunga - de obicei de la 24 la 48 ore. Datele sunt apoi comparate cu activitatile desfasurate de pacient in timpul monoitorizarii. Compararea si analiza faciliteaza obtinerea unui diagnostic precis.

O testare in timp cu **BTL-08 Holter** pote detecta serioase afectiuni cardiace care nu pot fi detectate de un electrocardiograf obisnuit. Aparatul este conceput pentru a monitoriza pacientul pe termen lung in timpul desfasurarii unor activitati normale, nu are contraindicatii, faciliteaza activitatea de monitorizare ambulatorie a pacientilor ale caror stare nu permite testare ekg la efort.

**BTL-08 Holter** este alcatuit din unitate digitala de inregistrare (unitatea Holter), cabluri de pacient, electrozi autoadezivi si un sistem informatic echipat cu un software performant pentru analize si arhive.

**BTL-08 Holter**, impreuna cu softul **BTL CardioPoint** ofera analize detaliate, diagnosticare si printarea rapoartelor rezultate. Cu toate ca ofera multe functii, acest sistem este foarte usor de utilizat.

Puteti conecta **BTL-08 Holter EKG** la un sistem computerizat de testare ekg a pacientilor la efort cu ajutorul softului **BTL CardioPoint.**

# **2 INSTRUCTIUNI**

# **2.1 DESCRIERE BTL-08 HOLTER**

# **2.1.1 Panoul frontal**

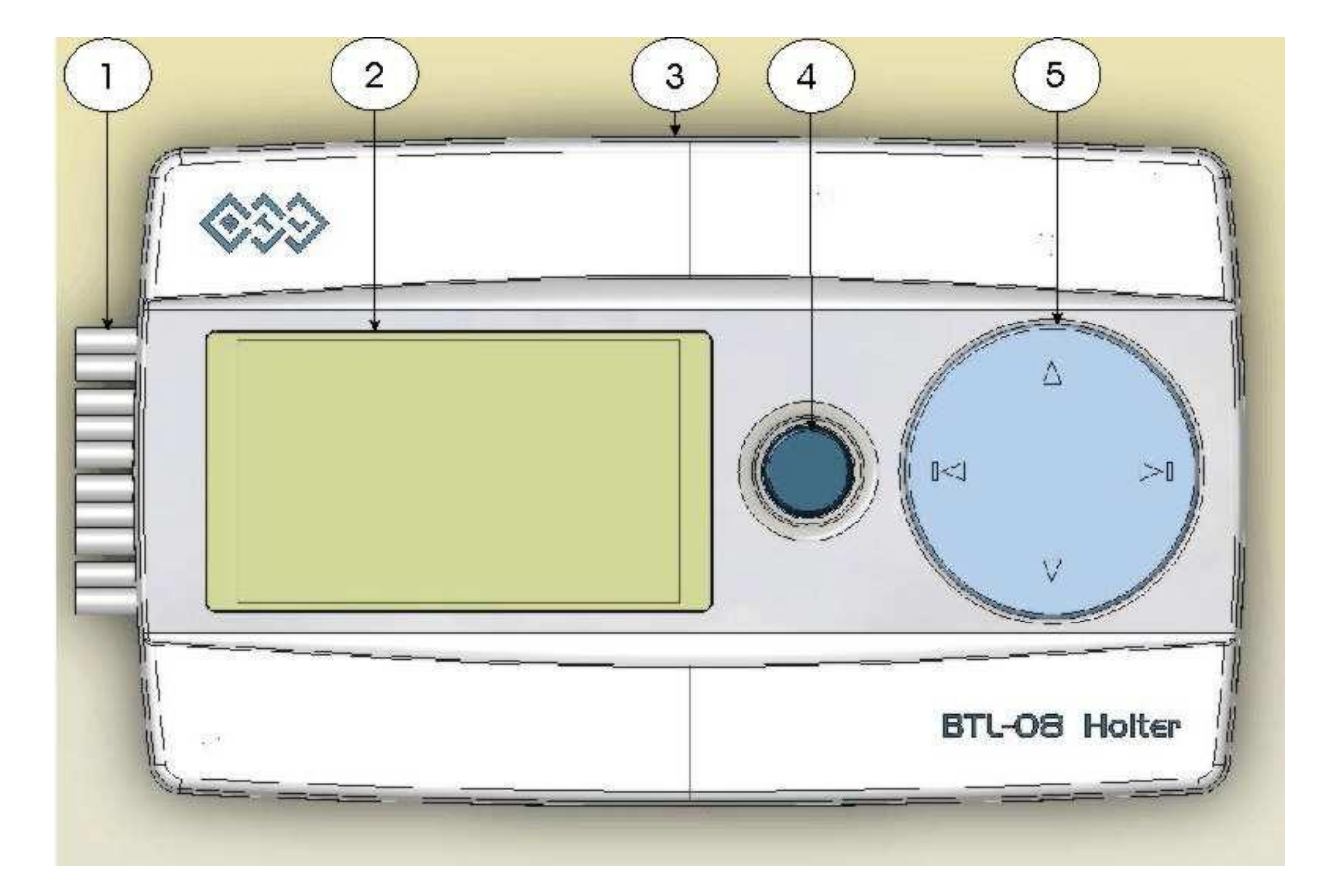

- **1.** Cablu pacient
- **2.** Ecran grafic
- **3.** Conector USB
- **4.** Buton pentru evenimente pacient
- **5.** Buton navigare

## **2.1.2 Panoul din spate**

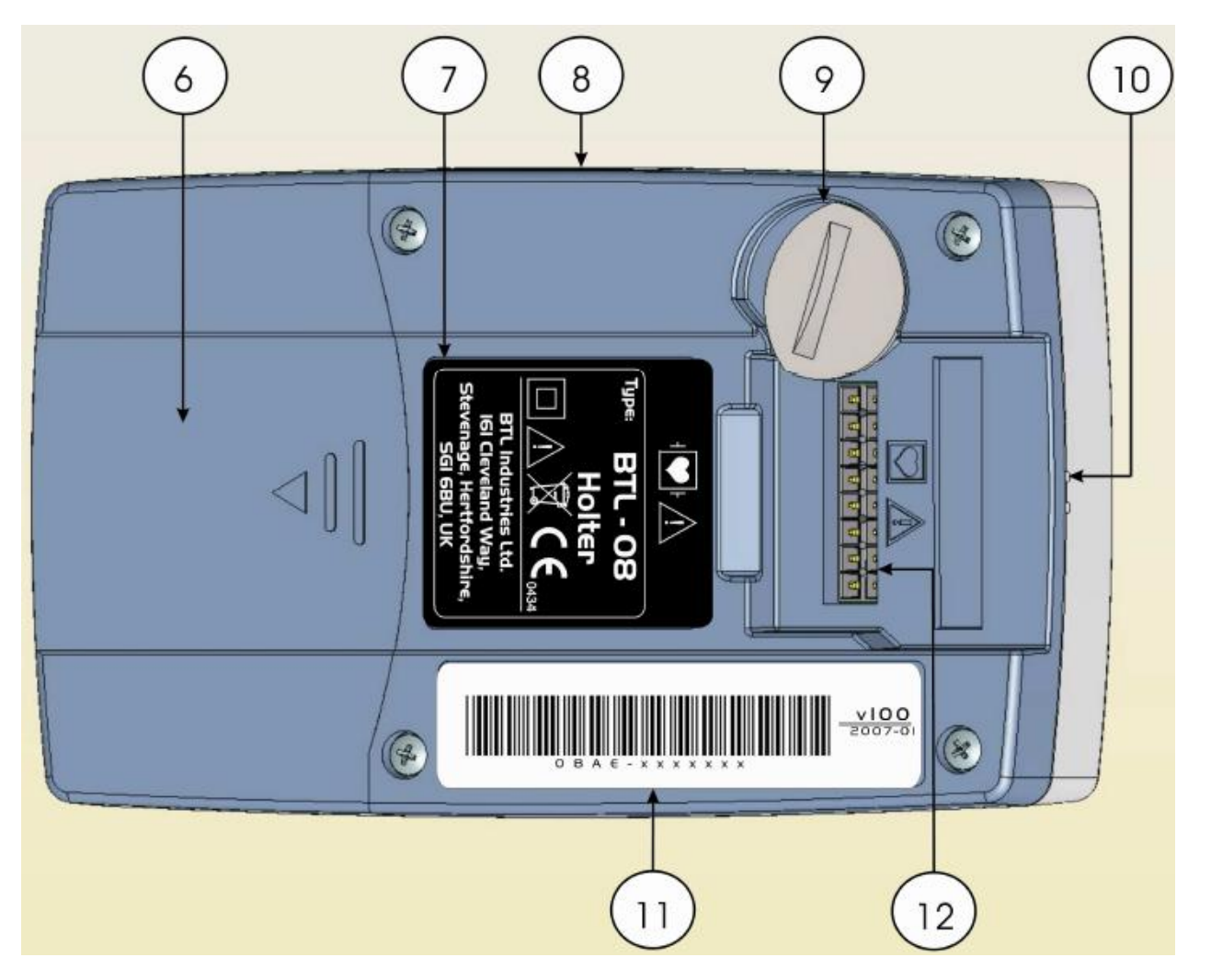

- **6.** Compartiment pentru baterii<br>**7.** Eticheta identificare
- **7.** Eticheta identificare
- **8.** Conector USB
- **9.** Sistem de blocare pentru cablul de pacient
- **10.** Microfon si difuzor
- **11.** Seria aparatului
- **12.** Conector pentru cablul de pacient

# **2.2 SETARI INITIALE**

Indepartati folia de protectie de pe aparat. Unitatea trebuie ferita de razele de soare. Nu turnati lichide pe aparat, nu puneti aparatul in apropierea unor vase cu lichide sau obiecte incalzite. Nu puneti aparatul in apropierea unor surse care genereaza camp magnetic, electric, raze X.

In cazul aparitiei unor probleme contactati departamentul service BTL.

Pornirea aparatului:

> Introduceti acumulatorii in incarcator si conectati incarcatorul la o sursa de curent (220V AC).

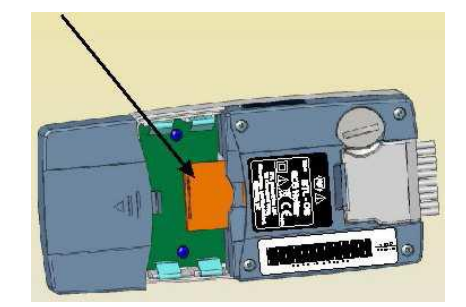

 Deschideti compartimentul pentru baterii (6) si introduceti cardul de memorie SD in lacasul special cu eticheta in sus (vezi imagine).

Impingeti cardul pana veti auzi un click. Pentru a scoate cardul, impingeti usor iar cardul va iesi automat.

> Conectati cablul de pacient cu 4 sau 10 fire (10).

Dupa ce ati conectat cablul la aparat, folositi blocajul (9) din imaginea alaturata

NOTA: pentru rotirea blocajului folositi o moneda sau un obiect similar.

> Introduceti in compatrimentul (6) doi acumulatori incarcati si puneti capacul. Aparatul va scoate un semnal sonor iar ecranul se va aprinde si va afisa **Meniul Principal**.

#### **2.2.1 Instalarea softului BTL CardioPoint**

Introduceti CD-ul de instalare care contine softul **BTL CardioPoint** in CD-rom. Urmati pasii de instalare si informatiile din manualul de utilizare pentru aplicatia BTL CardioPoint.

Configuratie minima PC: Microsoft Windows XP, SP2 Memorie RAM 1GB Procesor Intel Pentium 2 GHz HDD 200 GB Unitatea trebuie sa fie echipata cu cel putin un port USB 1.1 Rezolutie minima: 1280 x 1024

Configuratie PC recomandata: Microsoft Windows XP, SP2 sau mai mult Memorie RAM 2 GB Intel Pentium Core2 Duo 6400 HDD 500 GB Port USB 2.0 Doua ecrane cu rezolutie 1600 x 1200

Pentru a obtine mai multe informatii despre softul **BTL CardioPoint**, va rugam sa contactati firma BTL Romania.

# **2.3 REPORNIREA APARATULUI**

Daca aparatul nu mai raspunde la comenzi (interferenta cu alte aparate sau alte cauze), puteti reporni aparatul prin scoaterea unei baterii si repunerea ei in aceeasi pozitie (9). Aparatul va porni din nou cu setarile din fabrica si va putea fi folosit normal.

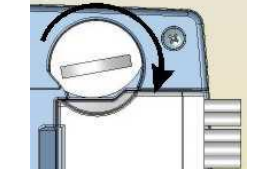

# **2.4 VERIFICAREA CONECTARII ELECTROZILOR**

Aparatul indica printr-un semnal sonor si un mesaj de avertizare pe ecranul grafic daca un electrod nu este conectat, este conectat necorespunzator sau sunt probleme la cablul de pacient.

Inainte de a porni inregistrarea EKG aveti posibilitatea de a verifica, direct pe ecranul aparatului, calitatea traseului EKG **(Meniul principal – Test)**. Puteti vizualiza calitatea semnalului pentru fiecare derivatie in parte. Nivelul de zgomot depinde de inaltimea unei linii verticale; cu cat este mai mica linia cu atat calitatea semnalului este mai buna. Electrozii deconectati sunt reprezentati printr-o linie.

Daca aparatul semnalizeaza un electrod deconectat, verificati contactul acestuia cu pacientul. Recomandam pornirea inregistrarii numai dupa ce avertizarile pentru electrozi s-au oprit.

Daca porniti inregistrarea cand aparatul va semnalizeaza o eroare de conectare a electrozilor, semnalul poate influenta analiza reala a pacientului.

#### **2.5 BATERII**

Modelele de baterii recomandate de producator sunt prezentate in Capitolul **Specificatii tehnice**. Pentru o buna functionare recomandam utilizarea bateriilor de tipul celor livrate impreuna cu aparatul.

Recomandam, de asemenea utilizarea seturilor de acumulatori incarcati la capacitate maxima pentru fiecare monitorizare in parte. Nu folositi acumulatori care au fost incarcati si depozitati mai mult de 3 saptamani, acestia se auto-descarca. Acest efect de auto-descarcare este o restrictie inerenta a tehnologiei si nu poate fi eliminata.

Starea bateriilor este verificata automat de aparat imediat dupa introducerea acestora. Daca acesta depisteaza ca bateriile sunt partial descarcate sau total descarcate va indica printr-un semnal acustic, iar pe ecran va afisa "Low Battery". Acest mesaj va ramane pe ecran aproximativ 15 minute.

Daca bateriile se descarca in timpul monitorizarii, este necesar sa le inlocuiti in maxim o ora cu alte bateri noi sau incarcate la capacitate maxima. Daca inlocuirea bateriilor se realizeaza in timp util, aparatul va relua programul de monitorizare. Aparatul se va opri din monitorizare daca bateriile nu au fost inlocuite in timp util. NOTA: Datele inregistrate inainte de terminarea bateriilor sunt salvate pe cardul de memorie, acestea putand fi accesate si analizate ulterior.

Incarcati acumulatorii numai cu incarcatorul livrat impreuna cu aparatul.

Incarcarea completa se realizeaza in aprox. 3 – 4 ore. Se va aprinde un LED verde pe incarcator.

Daca doriti sa evitati auto-descarcarea, lasati acumulatorii in incarcator chiar daca acestia sunt incarcati. Incarcatorul va genera un curent mic pentru a mentine acumulatorii permanent incarcati.

Daca acumulatorii se descarca din ce in ce mai repede va recomandam sa le inlocuiti cu unele noi.

Protejati bateriile impotriva scurt-circuitului. Daca bateriile incep sa curga, nu le introduceti in aparat.

# **3 TESTAREA**

#### **3.1 CONECTAREA APARATULUI LA PACIENT**

Calitatea inregistrarii semnalului EKG este inluentata de contactul dintre elecrod si tegumentul pacientului. Pentru a va asigura ca electrozii sunt pozitionati corespunzator, parcurgeti recomandarire urmatoare:

- pielea trebuie sa fie calda si pacientul relaxat
- folositi alcool pentru a sterge zona de interes. Daca este necesar, radeti zona respentiva cu o lama de ras.

Imbracamintea pacientului – informati pacientul despre imbracamintea folosita pe durata monitorizarii, dupa cum urmeaza:

- materiale naturale (bumbac, matase, in) materialele artificiale se pot genera descarcari statice asemanatoare artefactelor generate de descarcarea pacemaker-ului.
- nu este recomandata utilizarea sistemelor hands-free.

Atasarea electrozilor: dupa atasarea electrozilor aplicati peste acestia o banda adeziva de uz medical. Creati o bucla in jurul electrozilor pentru a evita desprinderea in cazul unor miscari. Miscarea unui electrod poate modifica artificial linia izoelectrica si distorsioneaza analiza segmentului ST.

Pentru utilizarea cablului cu **5 fire**, conectati electrozii dupa cum urmeaza:

- prima data conectati electrodul **C, N**
- conectati apoi electrozii **R, L, F**

Pentru utilizarea cablului cu **10 fire**, conectati electrozii dupa cum urmeaza:

- prima data conectati electrodul **N**
- **•** conectati apoi electrozii **R, L, F**
- **•** la final, conectati electrozii precordiali in ordinea urmatoare: **C4 – C2 – C1 – C3 – C6 – C5**

Capitolele urmatoare contin descrierea precisa pentru pozitionarea electrozilor.

#### **3.1.1 Monitorizare pe 2 canale**

Folositi cablul cu 5 fire si pozitionati electrozii dupa cum urmeaza:

- **R** rosu spatiul 4 intercostal, in lungul axei medioclaviculare
- L galben mijlocul spatiului subclavicular stang
- 
- **F** verde linia axilara anterioara stanga, spatiul 5 intercostal **C** - alb **-** partea dreapta a sternului, spatiul 4 intercostal
- 

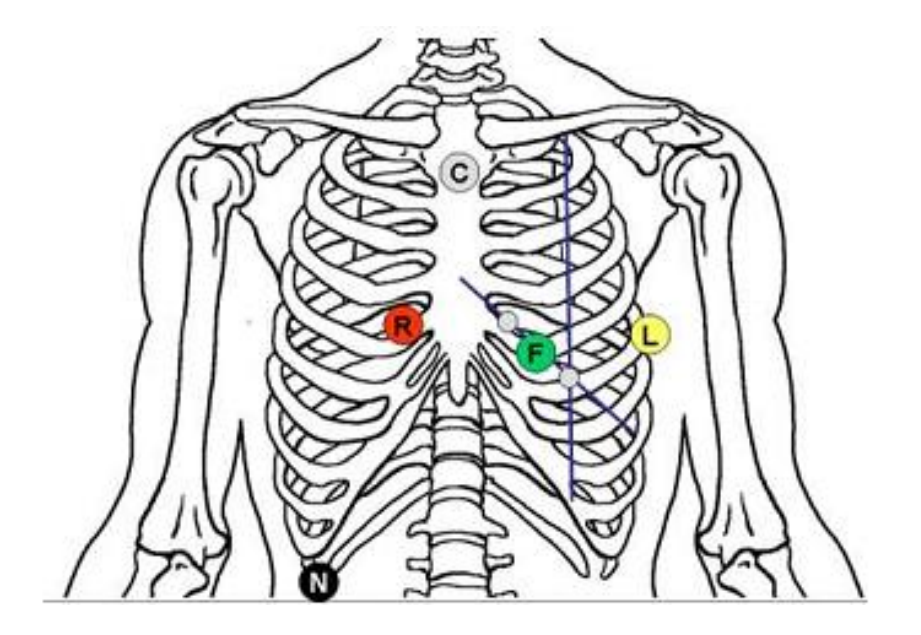

#### **3.1.2 Monitorizarea pe 3 canale**

Aceasta este o metode standard de pozitionare a electrozilor intalnita la majoritatea holterelor. Folositi cablul cu 5 fire si pozitionati electrozii dupa cum urmeaza:

- 
- 
- **R** rosu partea dreapta a sternului, coasta 5<br> **L** galben linia axilara anterioara stanga, spati<br> **F** verde coasta 4, jumatatea distantei dintre - linia axilara anterioara stanga, spatiul intercostal 5, in lungul axei medioclaviculare
- **F** verde coasta 4, jumatatea distantei dintre sternul stang si axa medioclaviculara<br> **C** alb **c** axa centrala a sternului
- 
- **C**  alb **-** axa centrala a sternului

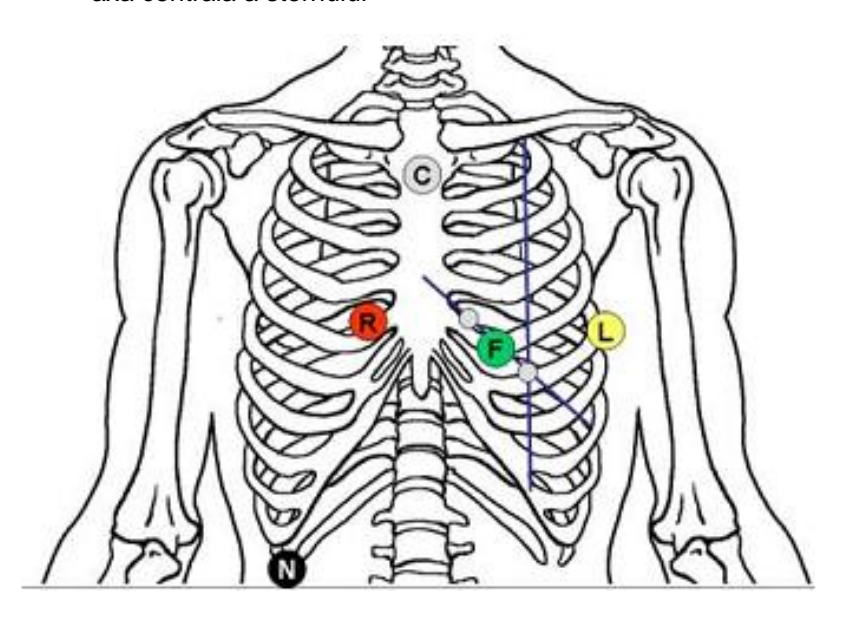

## **3.1.3 Monitorizare pe 7 canale Holter**

Aceasta metoda de conectare este cunoscuta si sub denumirea de sistemul Mason-Likar. Este recomandata pentru testarea aritmiei sau in cazul unei defibrilari.

Folositi cablul cu 4 fire si pozitionati electrozii dupa cum urmeaza:

- **R** rosu partea laterala a claviculei drepte
- **L** galben <sup>-</sup> partea laterala a claviculei stanga<br> **F** verde linia axiala anterioara stanga, pe
	- linia axiala anterioara stanga, pe creasta spatiului costal
- 
- **C**  alb **-** partea dreapta a sternului, spatiul 4 intercostal

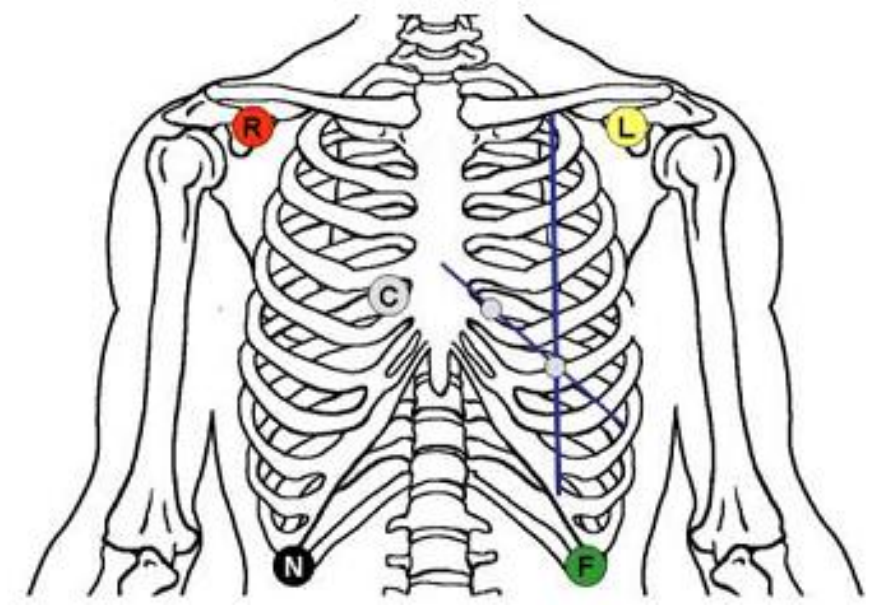

# **3.1.4 Monitorizarea pe 12 canale Ergo**

Aceasta metoda de conectare este cunoscuta si sub denumirea de sistemul Mason-Likar. Este recomandata pentru testarea aritmiei si ischemiei. Folositi cablul cu 10 fire si pozitionati electrozii dupa cum urmeaza:

- 
- **R** rosu partea laterala a claviculei drepte<br>
L galben partea laterala a claviculei stanga<br> **F** verde linia axiala anterioara stanga
- **L** galben **-** partea laterala a claviculei stanga
- **F** verde  **linia axiala anterioara stanga**
- **N**  negru **-** linia axilara anterioara dreapta, deasupra crestei iliace
- 
- **C1** rosu spatiul 4 intercostal, partea dreapta a sternului<br> **C2** galben spatiul 4 intercostal, partea stanga a sternului<br> **C3** verde jumatatea distantei dintre C2 si C4 - spatiul 4 intercostal, partea stanga a sternului
- 
- jumatatea distantei dintre C2 si C4
- 
- C4 maro spatiul 5 intercostal, in lungul axei medioclaviculare
- 
- **C5**  negru la inaltimea C4 pe linia axilara anterioara, la jumatatea distantei intre C4 si C6 **C6** – mov - la inaltimea C4 / C5, la mijlocul liniei axilare

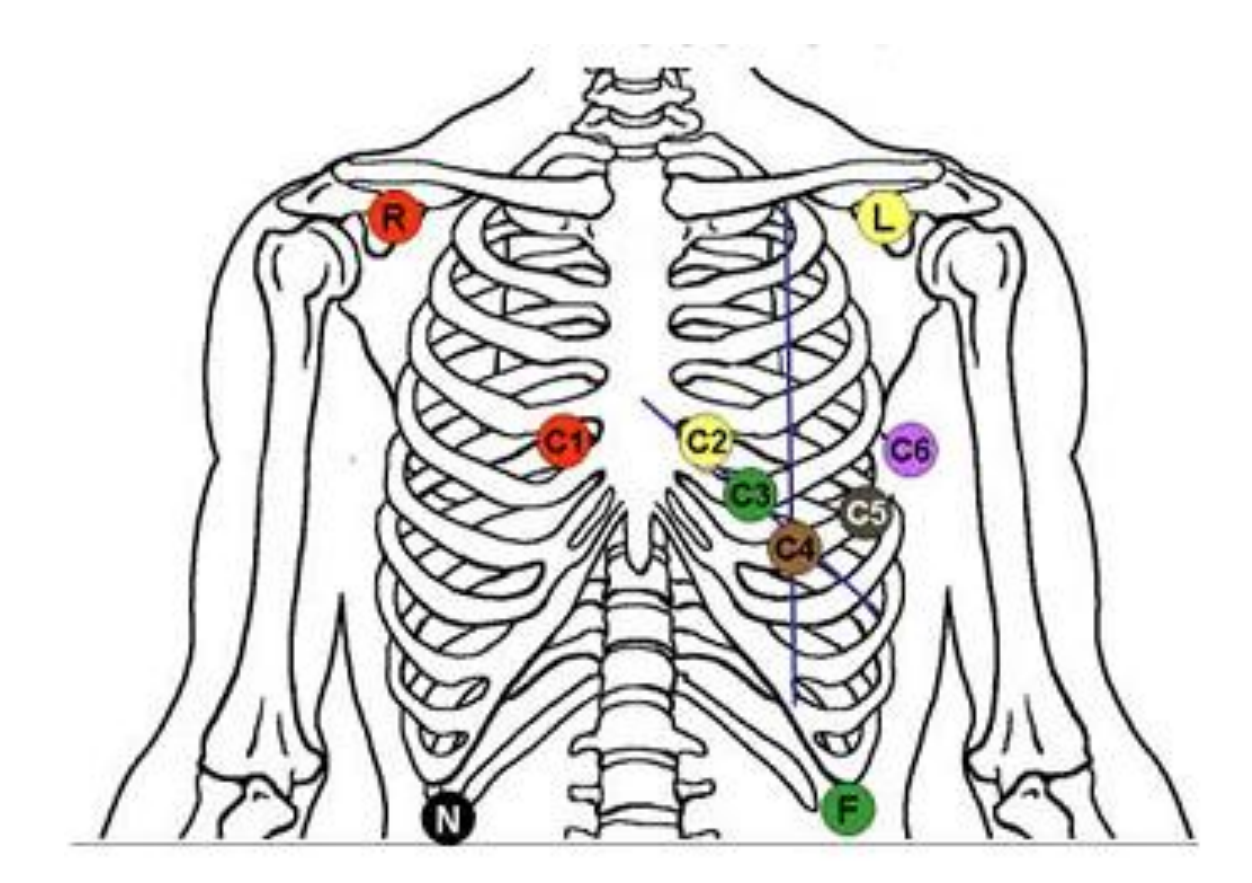

#### **3.2 PORNIREA TESTULUI**

Exista mai multe metode de a importa parametri in aparat si a porni inregistrarea si sesiunea de monitorizare. Capitolele urmatoare descriu aceste metode in detaliu.

#### **3.2.1 Pornirea testului prin cablul USB**

- Conectati aparatul **BTL-08 Holter** la PC cu ajutorul cablului USB (8).
- Deschideti aplicatia **BTL CardioPoint**.
- Intrati in **HOLTER -> New record**
- Accesati USB-ul tinta si conectati aparatul selectat cu cheia **Connect.** Aparatul va afisa "Communicating via USB".
- Intrati in meniul **Select Patient**, apasati **Select Patient** si alegeti pacientul dorit. Puteti introduce pacienti noi apasand "+" dupa care selectati pacientul cu ajutorul Select Patient din partea stanga sus.
- Verificati informatiile de pe ecran din meniul **Patient Setup**, selectati din **Lead System** metoda de monitorizare si din meniul **Record Duration** – timpul de monitorizare.
- Intrati in **ECG Preview** pentru a verifica atasarea corecta a electrozilor si calitatea semnalului.
- Daca totul functioneaza normal, intrati in meniul **Start Investigation** pentru a porni inregistrarea, dupa care puteti inchide aplicatia BTL CardioPoint.
- Cand aparatul incepe activitatea de monitorizare va emite un semnal sonor.
- Pentru a inchide aplicatia **BTL CardioPoint** puteti apasa **Exit** in orice moment din timpul setarii procedurii de examinare.

## **3.2.2 Pornirea testului prin conexiune wireless**

- Conectati adaptorul USB la PC.
- Descideti aplicatia **BTL CardioPoint**.
- Din **Main Menu** intrati in **HOLTER -> New record**
- Apasati **Wireless** si conectati aparatul afisat apasand **Connect**. Pentru realizarea conexiuni wireless trebuie sa apasati butonul de pacient (4). Dupa ce s-a realizat conexiunea, aparatul va afisa mesajul "Wireless Connection".
- In meniul **Select Patient** si Setup Patient, apasati **Select Patient** pentru a alege pacientul sau apasati "+" pentru a introduce un pacient nou, apoi selectati pacientul nou din **Select Patient** din partea stanga sus.
- Verificati informatiile de pe ecran din meniul **Patient Setup**, selectati din **Lead System** metoda de monitorizare si din meniul **Record Duration** – timpul de monitorizare.
- Intrati in **ECG Preview** pentru a verifica atasarea corecta a electrozilor si calitatea semnalului.
- Daca totul functioneaza normal, intrati in meniul **Start Investigation** pentru a porni inregistrarea, dupa care puteti inchide aplicatia BTL CardioPoint.
- Cand aparatul incepe activitatea de monitorizare va emite un semnal sonor.
- Pentru a inchide aplicatia **BTL CardioPoint** puteti apasa **Exit** in orice moment din timpul setarii procedurii de examinare.

#### **3.2.3 Pornirea testului prin folosirea cardulul de memorie SD**

Aceasta metoda activeaza holterul prin intermediul datelor salvate pe cardul de memorie SD (nume pacient, ID, data si ora sesiunii de inregistrare, tipul monitorizarii, functiile butonului de pacient etc.). Cand introduceti cardul de memorie SD, aparatul il va verifica automat dupa ce a fost introdus un set de baterii incarcate (6) si va incarca datele pentru pornirea testului.

Aceasta metoda ii permite utilizatorului sa seteze datele pacientilor pe carduri de memorie separate.

- Conectati cititorul de carduri intr-un port USB al PC-ului.
- Introduceti un card de memorie SD gol in cititor.
- Deschideti aplicatia **BTL CardioPoint**.
- Din **Main Menu** intrati in **Holter -> New record**.
- Apasati **Cards**, marcati cititorul conectat si apasati **Connect**.
- In meniul **Select Patient** si Setup Patient, apasati **Select Patient** pentru a alege pacientul sau apasati "+" pentru a introduce un pacient nou, apoi selectati pacientul nou din **Select Patient** din partea stanga sus.
- Verificati informatiile de pe ecran din meniul **Patient Setup**, selectati din **Lead System** metoda de monitorizare si din meniul **Record Duration** – timpul de monitorizare.
- Daca totul functioneaza normal, intrati in meniul **Start Investigation** pentru a porni inregistrarea, dupa care puteti inchide aplicatia BTL CardioPoint. Cardul de memorie SD trebuie scos din cititor si introdul in aparat (holter). Daca apar erori va fi necesar sa reluati pasii anteriori.
- Pentru a inchide aplicatia **BTL CardioPoint** puteti apasa **Exit** in orice moment din timpul setarii procedurii de examinare.
- Introduceti cardul de memorie SD in holter. Cand porniti aparatul va afisa pe ecran mesajul "Setting Saved"  $\triangleright$ l si optiunea "Continue"
- Dupa ce confirmati "Continue" apasand butonul indicat veti fi trimis catre optiunile de testare unde puteti verifica datele salvate.
- Daca totul este in regula, apasati butonul **DU** de pe aparat (5) si tineti apasat cateva secunde pentru a porni testarea.

#### **3.2.4 Pornirea testului din aparat**

- Introduceti bateriile pentru a porni aparatul (6).
- Pe ecran va aparea mrniul principal. Puteti alege optiunile din meniu apasand butonul de navigare cu cele 4 sageti (5).

Introduceti informatiile solicitate (nume pacient / ID, data si durata sesiunii de inregistrare, tipul monitorizarii, configurarea butonului de pacient, data, ora etc.) din **Main Menu** – **Exam Settings** si **Main Menu – Device Settings.**

- Intrati in **Main Menu – Testing** pentru a verifica datele introduse.
- Daca datele introduse sunt corecte, apasati tasta  $\Box$  de pe butonul de navigare (5). Tineti apasat cateva secunde pentru a porni inregistrarea.

#### NOTA:

Inregistrarea se va opri la sfarsitul sesiunii de tesare programata. Aparatul va semnaliza sfarsitul testarii printr-un semnal sonor si prin afisarea unui mesaj pe ecranul grafic. Aparatul va semnaliza pacientul sau personalul medical despre faptul, daca bateria va iesi din functiune.

Daca porniti inregistrarea din greseala, scoateti, apoi reintroduceti bateriile. Aparatul va afisa mesajul "Record Found – Searching..."

Daca nu vreti sa salvati inregistrarea completa, apasati ambele butoane "sageata sus" si "sageata jos" de pe butonul de navigare (5). Aparatul va ofera optiunea de a sterge inregistrarea veche si de a pregati aparatul pentru o noua inregistrare pe acelasi card de memorie.

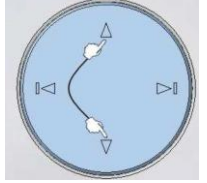

Daca nu stergeti inregistrarea completa, aparatul nu va permite pornirea unei noi sesiuni de inregistrare cu acelasi card de memorie si va trebui sa-l inlocuiti cu un card gol.

# **3.3 EXPORTAREA DATELOR DIN BTL-08 HOLTER**

Un cititor de carduri este varianta cea mai buna pentru a exporta datele din BTL-08 Holter in PC. Este posibila descarcarea datelor direct din aparat folosind cablul USB dar, nu este recomandata deoarece transferul unei singure inregistrari poate dura cateva ore.

- Conectati cititorul de carduri intr-un port USB al PC-ului.
- Introduceti cardul de memorie SD in cititor.
- Deschideti aplicatia **BTL CardioPoint**.
- Din **Main Menu** intrati in **Holter -> Import Record**.
- Apasati **Cards**, marcati cititorul conectat si apasati **Connect**.
- Din meniul **Set Patient** intrati in **Setup Patient** si apasati **Get Investigation**. Daca programul nu gaseste numele pacientului pe card sau in baza de date va solicita sa alegeti un pacient din meniul **Select Patient**.
- Sesiunea inregistrata se va descarca in fisierul pacientului din PC si va afisa Views Editor pentru a prezenta datele inregistrare.
- Inchideti vizualizarea prin inchiderea ferestrei din meniul **User – Exit**.

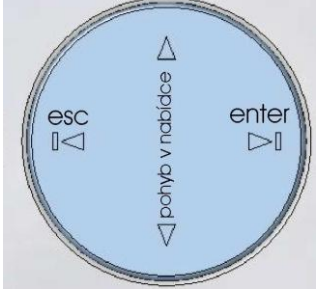

# **3.4 ACURATETEA MASURATORILOR SI DIAGNOSTICARII**

Diagnosticarea poate fi considerata precisa doar in cazul in care aparatul nu a interferat in timpul monitorizarii cu alte aparate, camp electromagnetic, diferite zgomote, descarcari electrostatice etc., oferind astfel o determinare corecta a punctelor cheie din complexul P – QRS – T.

# **4 SETARI**

# **4.1 MENIUL PRINCIPAL**

Acest meniu apare imediat dupa pornirea aparatului si contine urmatoarele optiuni:

- Testare (Examination)
- Setare Testare (Examination setting)
- Setari Aparat (Unit configuration)
- Informatii (Information)

# **4.1.1 Testare**

Inregistrarea semnalului EKG al pacientului incepe dupa verificarea calitatii semnalului, nivelul de zgomot, verificarea informatiilor despre tipul monitorizarii, durata sesiunii de testare, data, ora si frecventa.

Calitate semnal / nivel zgomolt le puteti vizualiza dupa ce ati introdus cablul de pacient si puteti alege derivatia dorita pentru verificare prin apasarea tastei "sageata jos" de pe butonul de navigare (5).

#### **4.1.2 Setarea testului**

Acest submeniu ofera urmatoarele setari:

- Numele pacientului si numarul de identificare (Name/ID)
- Durata sesiunii de inregistrare (Record duration)
- Tipul monitorizarii (Lead sistem)
- Frecventa semnalului (Frequency)

## **4.1.2.1 Nume/ID (Name/ID)**

Acest meniu este folosit pentru a introduce numele pacientului si numarul de identificare pentru sesiunea de inregistrare EKG in aparat. Selectati literele si numerele din tastatura folosind butonul de navigare (5) si confirmati selectarea acestora apasand butonul de pacient (4).

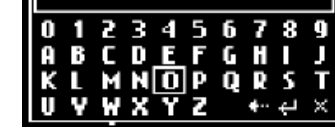

# **4.1.2.2 Durata (Record duration)**

Selectati durata totala a sesiunii de inregistrare. Puteti alege una din urmatoarele optiuni:

- 12 h
- 24 h
- 48 h
- 7 zile (7 days)
- nelimitat (no limit)

# **4.1.2.3 Sistemul deivatiilor (Leads system)**

Selectati sistemul de derivatii pe care doriti sa-l folositi pentru testare. Pentru holterul cu 5 fire puteti selecta:

- 7L Holter
- 3L Bipolar
- 2L Bipolar

Pentru holterul cu 12 fire puteti selecta:

- 12L Ergo (Efort)
- 12L Resting (Repaus)

## **4.1.2.4 Frecventa**

Aceasta optiune determina frecventa de esantionare influentand calitatea semnalului. Valoarea initiala de 2000/500 Hz reprezinta 2000 de esantionari pe secunda si depinzand de calitatea semnalului, aparatul salveaza datele

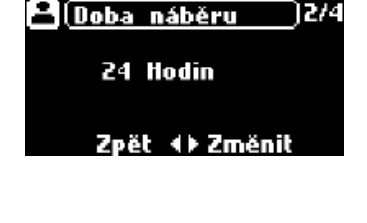

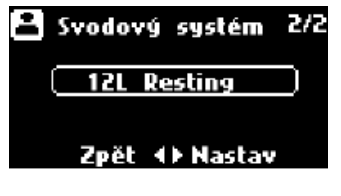

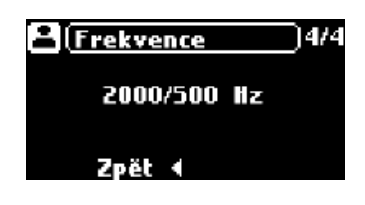

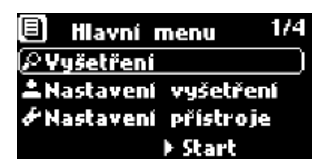

in una din aceste frecvente. Daca semnalul ruleaza rapid si apar schimbari (cum ar fi un pacient cu pacemaker), datele sunt stocate la 2000 esantionari pe secunda, in caz contrar ffind folosita o frecventa mai mica (500 Hz).

# **4.1.3 Setari ale aparatului**

Acest submeniu va permite urmatoarele setari:

- Setarea vizualizarii semnalului (Monitor)
- Setarea butonului pentru pacient (Notes)
- Setarea orei (Time)
- Setarea datei (Date)
- Selectare limba (Language)
- Setarea sunetelor pentru tastatura (Key tones)
- Setarea contrastului pentru ecran (Contrast)
- $\bullet$

## **4.1.3.1 Vizulalizarea semnalului**

Aceasta optiune va permite afisarea pe ecranul aparatului a calitatii semnalului sau nivelului de zgomotinainte de pornirea inregistrarii EKG.

## **4.1.3.2 Butonul pentru pacient**

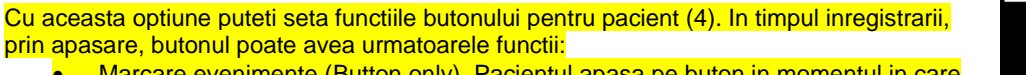

- Marcare evenimente (Button only). Pacientul apasa pe buton in momentul in care simte un eveniment in activitatea cardiaca(inceputul si sfarsitul exercitiilor fizice, ameteala, durere in piept etc.).
- Inregistrare vocala (Voice record). Aceasta optiune ii ofera posibilitatea pacientului sa inregistreze un mesaj vocal prin apasarea butonului (durata maxima 10 secunde). Astfel pacientul nu mai trebuie sa retina momentul evenimentului.

# **4.1.3.3 Data si ora**

Aceasta optiune va permite sa introduceti data si ora in aparat. Data si ora sunt salvate odata cu inregistrarea. Data si ora se pastreaza in memoria aparatului chiar daca bateriile sunt scoase.

# **4.1.3.4 Limba**

Aceasta optiune va permite sa selectati limba meniului. Dupa ce ati selectat limba dorita este necesar sa reporniti aparatul pentru activarea acesteia.

# **4.1.3.5 Sunete tastatura**

Aceasta optiune va permite sa setati pornit / oprit sunetul tastaturii.

# **4.1.4 Informatii**

Acest submeniu afiseaza:

- Tipul si capacitatea cardului SD din aparat (Card)
- Informatii despre proprietarul aparatului (Owner)
- Informatii despre aparat (Unit info)
- Informatii despre producator (Manufacturer)

ī

## **4.1.4.1 Tipul si capacitatea cardului SD din aparat**

Aceasta optiune va ofera informatii despre seria si capacitatea cardului SD din aparat. Aparatul incarca automat datele din card imediat dupa introducerea acestuia.

## **4.1.4.2 Informatii despre proprietarul aparatului**

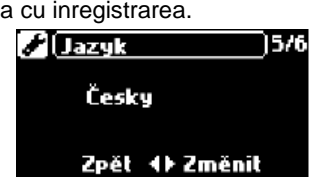

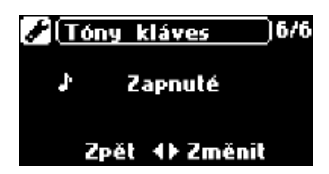

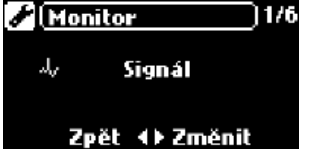

12/1

*z* (Poznámky

**≛® Záznam hlasu** 

Zpět 4▶ Změnit

Aceasta optiune va permite sa introduceti numele spitalului, numele cabinetului sau numele medicului. Introducerea acestor date se realizeaza prin conectarea holterului la PC (cablu USB, conexiune wireless sau card SD).

# **4.1.4.3 Informatii despre aparat**

Aceasta optiune ofera informatii despre seria si versiunea aparatului. Aceste informatii sunt necesare in cazul aparitiei unor probleme tehnice. Aparatul afiseaza aceste date si dupa ce a fost pornit.

# **4.1.4.4 Informatii despre producator**

Aceasta optiune permite afisarea informatiilor despre producatorul aparatului BTL-08 Holter.

## **4.1.4.5 Contrast ecran grafic**

Aceasta optiune permite utilizatorului sa aleaga contrastul ecranului. Contrastul se poate schimba apasand sagetile de pe butonul de navigare (5).

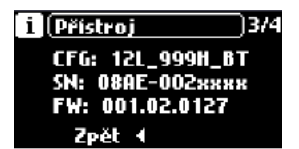

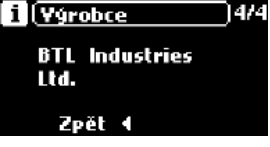

# **5 ACCESORII STANDARD SI OPTIONALE**

# **5.1 ACCESORII**

Acest aparat nu poate fi folosit cu alte accesorii in afara de cele prezentate in lista de mai jos. Aceasta lista se refera doar la accesoriile pentru **BTL-08 Holter.** Pentru mai multe informatii referitoare la aceste accesorii contactati BTL Romania.

#### Accesorii standard pentru BTL-08 Holter EKG:

- **Unitatea de monitorizare BTL-08 Holter**
- Card de memorie SD 2GB 2 buc.
- Cablu de pacient cu 5 fire
- Cablu de pacient cu 10 fire doar pentru Holter cu 12 canale
- Electrozi EKG autoadezivi 1 set / 30 buc.
- Cablu USB
- 4 acumulatori
- **•** Incarcator pentru acumulatori
- **Cititor de carduri SD**
- **•** Geanta de protectie si transport
- **Husa protectie pentru unitatea holter**
- Manual de utilizare in limba romana
- CD de instalare software in limba romana

Accesorii optionale pentru BTL-08 Holter EKG:

Modul wireless pentru exportul / importul datelor

# **6 INTRETINERE SI SIGURANTA**

Verificarile si recalibrarile aparatului sunt recomandate sa se realizele la intervale de timp de aproximativ 30 luni. Verificarea si recalibrarea aparatului trebuie efectuate de catre peronalul autorizat BTL Romania la solicitarea clientului. Daca aceste verificari nu sunt efectuate la intervalele de timp mentionate mai sus, producatorul nu garanteaza parametri tehnici si siguranta aparatului.

Mentineti aparatul curat, nu il depozitati si nu il folositi intr-un mediu cu praf, nu il spalati cu apa sau alte lichide. Inainte de fiecare utilizare verificati daca aparatul si accesoriile acestuia (cablu de pacient, electrozi) nu sunt defecte. Nu folositi aparatul daca s-au constatat defectiuni.

#### Transport si intretinere

Recomandam sa pastrati ambalajele originale ale aparatului, acestea asigurand siguranta produsului in timpul transportului. In timpul transportului deconectati cablul de pacient si evitati socurile mecanice puternice. Depozitati si transportati aparatul numai in conditiile prezentate in capitolul **Specificatii Tehnice**.

Acest holter poate fi utilizat cu un defibrilator. Acest defibrilator trebuie sa respecte standardul IEC 601-2-4, iar descarcarea sa fie conform standardului IEC 601-2-25. Garantam protectia aparatului la defibrilare numai in cazul in care s-a folosit cablul de pacient original BTL.

# **6.1 CURATAREA APARATULUI**

Aparatul si accesoriile se vor sterge numai cu o carpa moale, usor umezita. Nu folositi alcool, substante pe baza de amoniac, diluant etc. pentru a curata aparatul. Nu stergeti aparatul cu materiale abrazive. Aparatul nu necesita sterilizare.

# **6.1.1 Curatarea ecranului grafic**

Puteti curata ecranul aparatului cu solutii speciale (pentru ecrane PC, pentru sticla). Aplicarea acestor solutii pe ecran se face numai prin pulverizare. Pulverizati solutia pe centrul ecranului si stergeti usor cu o carpa moale. Nu apasati tare. Riscati sa spargeti ecranul.

ATENTIE: nu pulverizati solutie din abundenta pentru a nu patrunde in aparat si evitati, cat este posibil, sa nu pulverizati doar pe ecran.

## **6.1.2 Curatarea accesoriilor care intra in contact cu pacientii**

Recomandam sa curatati accesoriile aparatului dupa fiecare utilizare folosind solutii dezinfectante. Trei din aceste solutii recomandate sunt Sekusept, Bacilol si Incidur (pentru cabluri).

## **6.2 SIGURANTA APARATULUI**

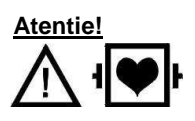

Conectati numai cablurile de pacient originale BTL in conectorii care are inscriptionat marcajul de mai sus. Numai aceste cabluri asigura rezistenta impotriva defibrilarii.

$$
\mathbb{V} \rightsquigarrow
$$

Conectati numai cablul USB BTL in conectorul care are inscriptionat marcajul de mai sus.

#### **BTL-08 Holter poate fi conectat numai la aparate care corespund standardelor EN 60950-1 sau EN 60601.**

#### Masuri de siguranta

- Inainte de prima utilizare, cititi cu atentie manualul de instructiuni.
- Personalul care va folosi dispozitivul trebuie sa fie instruit in ceea ce priveste operarea, ingrijirea si verificarile, precum si utilizarea in conditii de siguranta a dispozitivului
- Dispozitivul trebuie folosit doar in mediile din Specificatiile Tehnice. Nu trebuie folosit intr-un mediu in care exista pericolul de exlozie. Dispozitivul trebuie protejat de apa. Nu trebuie folosit pe langa anestezici inflamabili sau gaze oxidante $(O_2, N_2O, etc)$
- Nu plasati dispozitivul direct in lumina soarelui sau langa un camp electromagnetic puternic pentru e avita interferentele reciproce. Daca intereferentele au loc, luati imediat dispozitivul din acel loc si duceti-l la cel mai apropiat centru service BTL
- Verificati dispozitivul cu atentie inainte de fiecare folosire (defectiuni ale cablurilor, display-ului sau panoului de control etc). Intrerupeti imediat folosirea dispozitivului daca descoperiti orice defectiune si contactati un centru autorizat de service BTL. De asemenea opriti utilizarea aparatului daca observati orice deviatie de la comportamentul descris in manual si contactati un centru autorizat de service BTL.
- Daca dispozitivul pare a nu functiona corect sau aveti vreo indoiala ca nu ar functiona corect, opriti dispozitivul si deconectati-l de la pacient. Daca nu reusiti sa rezolvati problema cu ajutorul manualului de instructiuni, contactati un centru autorizat de service BTL. Daca dispozitivul nu este folosit conform instructiunilor din manual, utilizatorul va fi considerat responsabil pentru daunele corespunzatoare.
- Nu dezasamblati dispozitivul sub nici o forma! Dispozitivul nu are parti care pot fi inlocuite. Bateria interna de litiu poate fi inlocuita la un centru autorizat de service BTL.
- Toate substantele si componentele care intra in contact cu pielea pacientului (dezinfectanti pt electrozi etc) trebuie sa se supuna standardelor aplicabile legate de iritabilitate, reactii alergice, toxicitate sau elemente cancerigene conform standardelor ISO 10993-1, ISO 10993-3, si ISO 10993-5. Utilizatorul va fi responsabil pentru folosirea unor materiale si substante care nu sunt furnizate de distribuitorii autorizati BTL.
- Conectorii pentru accesorii sau alte dispozitive conectoare au fost conceputi doar pentru componentele si cablurile din manualul de instructiuni. Conectarea altor componente sau cabluri poate cauza daune prin descarcari electrice si poate defecta dispozitivul.
- Partile conductoare ale electrozilor, incluzand electrozii de C sau N, sau alte componente ale dispozitivului care intra in contact cu pielea pacientului nu trebuie sa atinga niciodata alti conductori din mediu sau pamantul in timpul inregistrarii EKG. Instuiti si pacientul in legatura cu acest lucru.
- In timpul utilizarii, depozitarii si transportului in mediul specificat, dispozitivul nu va folosi sau radia orice substante toxice.
- Daca aduceti dispozitivul dintr-un mediu rece intr-o camera calduroasa, nu il porniti inainte ca temperatura acestuia sa se stabilizeze (cel putin 1 ora)
- Dispozitivul nu este periculos pentru pacientii cu pacemaker.
- Dispozitivul poate fi folosit si de copii care cantaresc mai putin de 10kg
- Pentru mai multe informatii despre cum se calculeaza frecventa batailor inimii pentru detectarea/masurarea schimbarilor segmentului ST, va rog consultati manualul de instructiuni pentru BTL CardioPoint.
- Dispozitivul a fost conceput pentru utilizarea cu un defibrilator. Acesta trebuie sa fie conform cu standard IEC 601-2-4, iar descarcarea defibrilatorului trebuie sa fie conforma cu standardele IEC 601-2-25.
- Dispozitivul este rezistent la socuri defibrilatoare. Va incepe sa inregistreze semnalul in intervalul de 10 secunde de la descarcare. Folositi doar cablul original BTL la defibrilare.
- Pentru a arunca dispozitivul este necesar sa inlaturati ambele baterii (din compartimentul bateriei si bateria interna de litiu). Bateria de litiu nu este considerata deseu normal si trebuie aruncata corespunzator. Fara baterii, dispozitul poate fi aruncat normal, deoarece nu contine substante toxice care ar putea dauna mediului.
- Acest tip de dispoziti-electrocardiograma nu a fost conceput pentru monitorizarea on-line a semnalului EKG simultan cu echipamentul chirurgical VF.
- Deoarece conectari simultane ale diverselor dispozitive pot duce la consecinte daunatoare pacientului (intereferenta reciproca), nu recomandam folosirea dispozitivului simultan cu alte dispozitive medicale, decat daca sunt mentionate in prezentul manual.
- Dispozitivul si accesoriile sale pot fi folosite in concordanta cu instructiunile descrise in manual.
- Dispozitivul nu trebuie tinut la indemana copiilor.
- Dispozitivul nu are componente ce pot fi schimbate de utilizator. Nu indepartati nici un capac de-al dispozitivului. Dispozitivul poate fi reparat doar de un centru autorizat de service BTL.

# **6.3 GARANTIE SI CONDITII**

Producatorul ofera pentru unitate o garantie de 12 luni de la data achizitiei care este prevazuta in Certificatul de garantie. Garantia pentru accesorii (cabluri pacient, acumulatori, electrozi etc.) este de 3 luni. Garantia expira daca echipamentul a fost utilizat contrar prevederilor acestui Manual, in cazul unei interventii necalificate asupra echipamentului sau in cazul folosirii unor accesorii si materiale abrazive care nu sunt produse sau recomandate de catre firma BTL.

In cazul in care constatati un defect al echipamentului, contactati intotdeauna departamentul tehnic al firmei BTL.

# **7 SPECIFICATII TEHNICE**

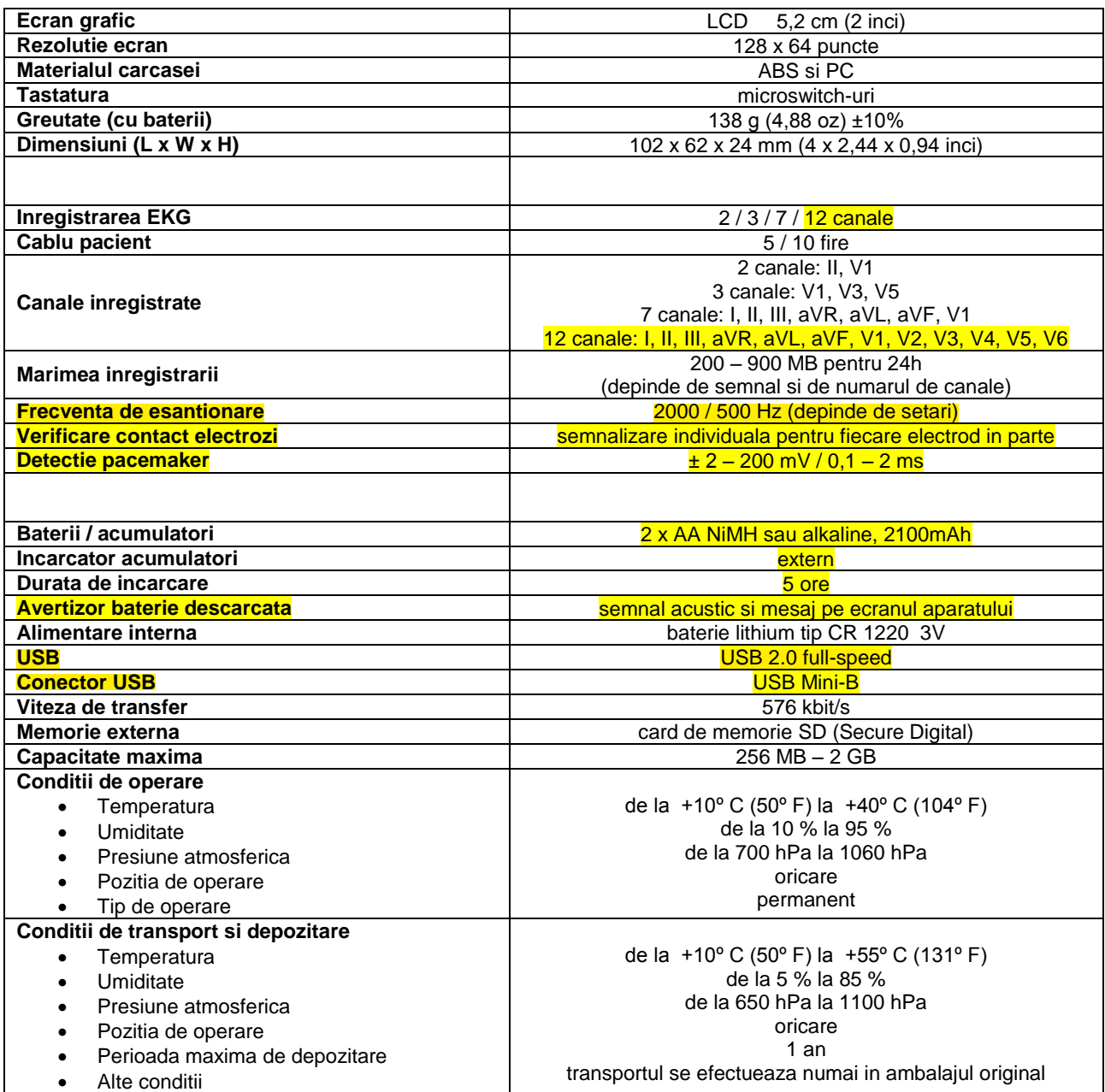

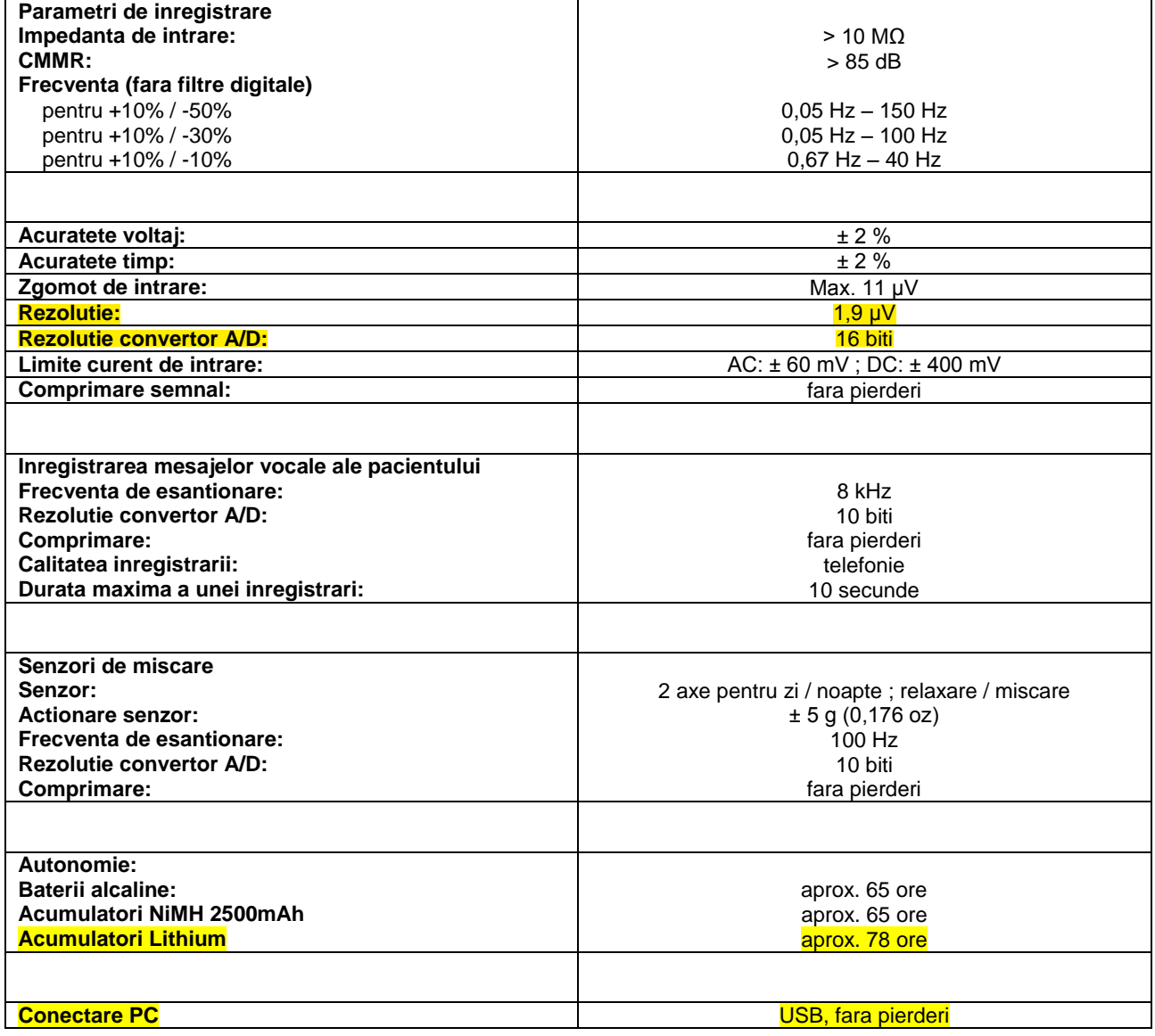

#### **Standarde aplicate**

## **IEC, EN, ISO, MDD**

Medical electrical equipment. Part 1: General Safety Requirements **IEC 601-1** Annexes to EN 60 601-1 **A2, A11 a A12** Medical electrical equipment. Part 1-1: Systems **IEC 60601-1-1** Medical electrical equipment. Part 1: EMC – requirements and testing **IEC 601-1-2** ISM – radio disturbance characteristics **EN 55011** EMC – Electrostatic discharge immunity tests **IEC 61000-4-2** EMC – Radiated, radio-frequency, electromagnetic field immunity test **IEC 61000-4-3** EMC – Electrical fast transient/burst immunity test **IEC 61000-4-4** EMC – Surge immunity test **IEC 61000-4-5** Medical electrical equipment. Part 4: Programmable electrical medical systems **IEC 601-1-4** Medical equipment – risk analysis **ISO 14791** Biocompatibility of medical equipment **ISO 10 993-1** Government regulation laying down technological requirements for medical technology **NV 181/2001 Sb. MDD 93/42/EEC** Medical electrical systems. Part 2-5: ECG safety **IEC 601-2-25** Annexes to **IEC 601-2-25 A1** Medical electrical systems - Parts 2-47: Special safety requirements and basic characteristics of ambulatory electrocardiogram systems **IEC 60 601-2-47** Medical electrical systems - Part 2-51: Special safety requirements and basic characteristics of recording and analyzing single-channel and multi-channel electrocardiograms **IEC 60 601-2-51**

# **7.1 PRODUCATOR**

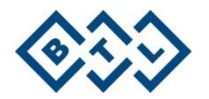

**BTL Industries Ltd.** 161 Cleveland Way Stevenage **Hertfordshire** SG1 6BU United Kingdom

## **7.2 REPREZENTANT SI CENTRUL DE SERVICE**

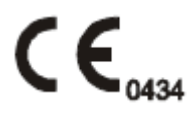

*No part of this instruction manual may be reproduced, stored in retrieval systems or transmitted in any form or by any means, including electronic or mechanical, photocopying, recording or others, without express prior consent and written permission of BTL Industries Limited*

*BTL products undergo constant improvement and technological development. BTL Industries Limited reserves the right to modify and improve its products without prior notice.*

*This document is provided as is. Save for the statutory requirements with respect to document accuracy, reliability and content, BTL Industries Limited reserves the right revise or terminate this document at any time and without prior notice.*